# **INSTRUCTION MANU**

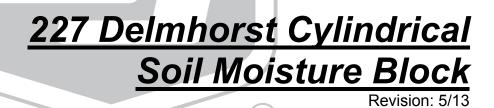

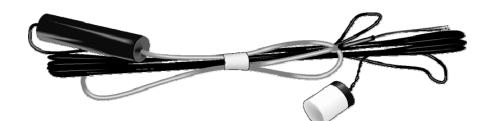

Copyright © 1983-2013 Campbell Scientific, Inc.

# Warranty

"PRODUCTS MANUFACTURED BY CAMPBELL SCIENTIFIC, INC. are warranted by Campbell Scientific, Inc. ("Campbell") to be free from defects in materials and workmanship under normal use and service for twelve (12) months from date of shipment unless otherwise specified in the corresponding Campbell pricelist or product manual. Products not manufactured, but that are re-sold by Campbell, are warranted only to the limits extended by the original manufacturer. Batteries, fine-wire thermocouples, desiccant, and other consumables have no warranty. Campbell's obligation under this warranty is limited to repairing or replacing (at Campbell's option) defective products, which shall be the sole and exclusive remedy under this warranty. The customer shall assume all costs of removing, reinstalling, and shipping defective products to Campbell. Campbell will return such products by surface carrier prepaid within the continental United States of America. To all other locations, Campbell will return such products best way CIP (Port of Entry) INCOTERM® 2010, prepaid. This warranty shall not apply to any products which have been subjected to modification, misuse, neglect, improper service, accidents of nature, or shipping damage. This warranty is in lieu of all other warranties, expressed or implied. The warranty for installation services performed by Campbell such as programming to customer specifications, electrical connections to products manufactured by Campbell, and product specific training, is part of Campbell's product warranty. CAMPBELL EXPRESSLY DISCLAIMS AND EXCLUDES ANY IMPLIED WARRANTIES OF MERCHANTABILITY OR FITNESS FOR A PARTICULAR PURPOSE. Campbell is not liable for any special, indirect, incidental, and/or consequential damages."

# Assistance

Products may not be returned without prior authorization. The following contact information is for US and international customers residing in countries served by Campbell Scientific, Inc. directly. Affiliate companies handle repairs for customers within their territories. Please visit *www.campbellsci.com* to determine which Campbell Scientific company serves your country.

To obtain a Returned Materials Authorization (RMA), contact CAMPBELL SCIENTIFIC, INC., phone (435) 227-9000. After an applications engineer determines the nature of the problem, an RMA number will be issued. Please write this number clearly on the outside of the shipping container. Campbell Scientific's shipping address is:

### **CAMPBELL SCIENTIFIC, INC.**

For all returns, the customer must fill out a "Statement of Product Cleanliness and Decontamination" form and comply with the requirements specified in it. The form is available from our web site at *www.campbellsci.com/repair*. A completed form must be either emailed to *repair@campbellsci.com* or faxed to (435) 227-9106. Campbell Scientific is unable to process any returns until we receive this form. If the form is not received within three days of product receipt or is incomplete, the product will be returned to the customer at the customer's expense. Campbell Scientific reserves the right to refuse service on products that were exposed to contaminants that may cause health or safety concerns for our employees.

# **Table of Contents**

*PDF viewers: These page numbers refer to the printed version of this document. Use the PDF reader bookmarks tab for links to specific sections.* 

| 1. | Introduction1                                                                                                    |
|----|----------------------------------------------------------------------------------------------------|
| 2. | Cautionary Statements1                                                                                                    |
| 3. | Initial Inspection1                                                                                                    |
| 4. | Quickstart2                                                                                                    |
|    | <ul> <li>4.1 Installation2</li> <li>4.2 Use SCWin to Program Datalogger and Generate Wiring Diagram2</li> </ul>                                                                                                    |
| 5. | Overview5                                                                                                    |
| 6. | Specifications6                                                                                                    |
|    |                                                                                                    |
| 7. | Operation7                                                                                                    |
| 7. | <b>Operation7</b><br>7.1 Wiring                                                                                                    |
| 7. | 7.1 Wiring7                                                                                                    |
| 7. | 7.1       Wiring       7         7.2       Programming       8         7.2.1       Excite and Measure the 227       8                                                                                                    |
| 7. | 7.1Wiring77.2Programming87.2.1Excite and Measure the 22787.2.2Calculate Sensor Resistance8                                                                                                    |
| 7. | 7.1Wiring77.2Programming87.2.1Excite and Measure the 22787.2.2Calculate Sensor Resistance87.2.3Calculate Soil Water Potential9                                                                                                |
| 7. | 7.1Wiring77.2Programming87.2.1Excite and Measure the 22787.2.2Calculate Sensor Resistance87.2.3Calculate Soil Water Potential97.2.4Programming Examples12                                                                     |
| 7. | 7.1Wiring77.2Programming87.2.1Excite and Measure the 22787.2.2Calculate Sensor Resistance87.2.3Calculate Soil Water Potential97.2.4Programming Examples127.2.4.1Example CR1000 Program12                                      |
|    | 7.1Wiring77.2Programming87.2.1Excite and Measure the 22787.2.2Calculate Sensor Resistance87.2.3Calculate Soil Water Potential97.2.4Programming Examples127.2.4.1Example CR1000 Program127.2.4.2Example CR10(X) Program13      |
|    | 7.1Wiring77.2Programming87.2.1Excite and Measure the 22787.2.2Calculate Sensor Resistance87.2.3Calculate Soil Water Potential97.2.4Programming Examples127.2.4.1Example CR1000 Program127.2.4.2Example CR10(X) Program13Gures |
|    | 7.1Wiring77.2Programming87.2.1Excite and Measure the 22787.2.2Calculate Sensor Resistance87.2.3Calculate Soil Water Potential97.2.4Programming Examples127.2.4.1Example CR1000 Program127.2.4.2Example CR10(X) Program13      |

| 7-1. | 227 Wiring                                                                       | 7   |
|------|----------------------------------------------------------------------------------|-----|
|      | Excitation and Voltage Ranges                                                    |     |
| 7-3. | Typical Soil Water Potential, R <sub>s</sub> and V <sub>s</sub> / V <sub>x</sub> | .10 |
| 7-4. | Polynomial Coefficients for Converting Sensor Resistance to Bars .               | .11 |
| 7-5. | Polynomial Error - 10 Bar Range                                                  | .12 |
| 7-6. | Wiring for CR1000 Example Program                                                | .12 |
| 7-7. | Wiring for CR10X Example Program                                                 | .14 |

# 227 Delmhorst Cylindrical Soil Moisture Block

# 1. Introduction

The 227 is a gypsum block that determines soil water potential by measuring electrical resistance. When the 227 is wet, electrical resistance is low. As the 227 dries, resistance increases. This gypsum block connects directly to a datalogger.

The –L option on the model 227-L indicates that the cable length is user specified. This manual refers to the sensor as the 227.

Before using the 227, please study

- Section 2, Cautionary Statements
- Section 3, Initial Inspection
- Section 4, Quickstart

# 2. Cautionary Statements

- The black outer jacket of the cable is Santoprene<sup>®</sup> rubber. This jacket will support combustion in air. It is rated as slow burning when tested according to U.L. 94 H.B. and will pass FMVSS302. Local fire codes may preclude its use inside buildings.
- Avoid installing in depressions where water will puddle after a rain storm.
- Don't place the 227 in high spots or near changes in slope unless wanting to measure the variability created by such differences.
- To maximize longevity, remove the gypsum block during the winter.

# 3. Initial Inspection

- Upon receipt of the 227, inspect the packaging and contents for damage. File damage claims with the shipping company.
- The model number and cable length are printed on a label at the connection end of the cable. Check this information against the shipping documents to ensure the correct product and cable length are received.

# 4. Quickstart

Please review Section 7, *Operation*, for wiring, CRBasic programming, and Edlog programming.

# 4.1 Installation

- 1. Soak blocks in water for one hour then allow them to dry.
- 2. Repeat Step 1.
- 3. Make sensor access holes to the depth required.
- 4. Soak the blocks for two to three minutes.
- 5. Mix a slurry of soil and water to a creamy consistency and place one or two tablespoons into the sensor access hole.
- 6. Place the blocks in the hole and force the slurry to envelop it. This will insure uniform soil contact.
- 7. Back fill the hole, tamping lightly at frequent intervals.

# 4.2 Use SCWin to Program Datalogger and Generate Wiring Diagram

The simplest method for programming the datalogger to measure the 227 is to use Campbell Scientific's SCWin Short Cut Program Generator.

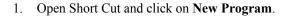

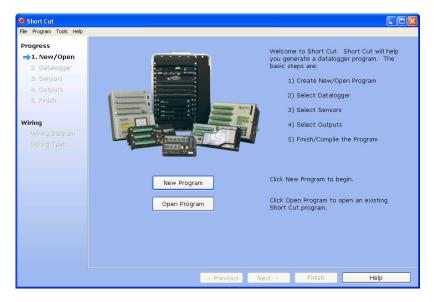

2. Select the **Datalogger Model** and enter the **Scan Interval**, and then select **Next**.

| Short Cut (CR1000) C:\Ca                                 | mpbellsci\SCWin\untitled.scw Scan Interval = 5.0000 Seconds                                                                                                    |                                                                     |
|----------------------------------------------------------|----------------------------------------------------------------------------------------------------|---------------------------------------------------------------------|
| <u>File Program T</u> ools <u>H</u> e                    | elp                                                                                                    |                                                                     |
| Progress<br>1. New/Open<br>• 2. Datalogger<br>3. Sensors | Datalogger Model                                                                                                    | Select the Datalogger Model for which you wish to create a program. |
| 4. Outputs                                               | Scan Interval                                                                                                    | Select the Scan Interval.                                           |
| 5. Finish                                                | 5 Seconds                                                                                                    | This is how frequently<br>measurements are made.                    |
| Wiring Diagram<br>Wiring Text                            |                                                                                                    |                                                                     |
|                                                          | Previous     Next     Next | Finish Help                                                         |

3. Select **227 Soil Moisture Block** under Meteorological | Soil Moisture, and select the **right arrow** (in center of screen) to add it to the list of sensors to be measured.

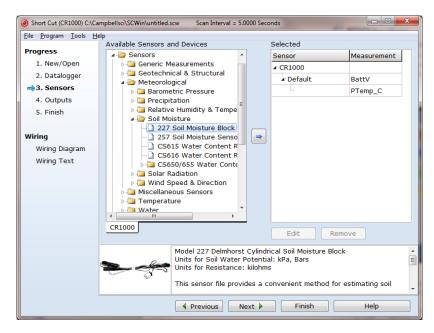

4. Enter the **Resistance** units and the **Soil Water Potential** units. After entering the information, click on **OK**, and then select **Next**.

| 🧿 227 Soil Mo | oisture Blo | ock (Version: 1.7)                                                                       |                    |                                             | x       |
|---------------|-------------|------------------------------------------------------------------------------------------|--------------------|---------------------------------------------|---------|
| Properties    | Wiring      |                                                                                          |                    |                                             |         |
|               | Soil        | Resistance  <br>Water Potential                                                          |                    | kilohms<br>kPa 🔻                            |         |
|               |             | Jnits for Soil Wate<br>Jnits for Resistand<br>This sensor file pro<br>estimating soil wa | ovides a convenier | 3ars<br>nt method for<br>9 0-1000 kPa (0-10 | 4 III > |
|               |             |                                                                                          | ОК                 | Cancel Help                                 | •       |

5. Choose the **Outputs** and then select **Finish**.

| Short Cut (CR1000) C:\Car     |                                            | titled.scw Sca   | an Interval = 5.0000 | ) Seconds                       |                 |  |
|-------------------------------|--------------------------------------------|------------------|----------------------|---------------------------------|-----------------|--|
| <u>File Program Tools H</u> e |                                            |                  |                      |                                 |                 |  |
| Progress                      | Progress Selected Sensors Selected Outputs |                  |                      |                                 |                 |  |
| 1. New/Open                   | Sensor                                     | Measur           | Average              | Table Name Table1               |                 |  |
| 2. Datalogger                 | ▲ CR1000                                   |                  | ETo                  | Store Every 60                  | Minutes -       |  |
|                               | ▲ Default                                  | BattV            | Maximum              | PCCard                          |                 |  |
| 3. Sensors                    | L                                          | PTemp_C          | Minimum              |                                 |                 |  |
| ⇒4. Outputs                   | A 227                                      | kohms            |                      | SC115 CS I/O-to-USB FI          | ash Memory Driv |  |
| 5. Finish                     |                                            | WP_kPa           | Sample               | Sensor asuremerocessin t        | put Lal Units   |  |
|                               |                                            |                  | StdDev               | 227 kohms Sample k              | ohms kilohms    |  |
| Wiring                        |                                            |                  | Total                |                                 | VP_kPa kPa      |  |
| Wiring Diagram                |                                            |                  | WindVector           |                                 |                 |  |
| Wiring Text                   |                                            |                  |                      |                                 |                 |  |
| -                             |                                            |                  |                      |                                 |                 |  |
|                               |                                            |                  |                      |                                 |                 |  |
|                               |                                            |                  |                      |                                 |                 |  |
|                               |                                            |                  |                      |                                 |                 |  |
|                               |                                            |                  |                      |                                 |                 |  |
|                               |                                            |                  |                      |                                 |                 |  |
|                               |                                            |                  |                      |                                 |                 |  |
|                               |                                            |                  |                      |                                 |                 |  |
|                               |                                            |                  |                      |                                 |                 |  |
|                               | Advanced O                                 | utputs (all tabl | les)                 | <u>1</u> Table1 <u>2</u> Table2 |                 |  |
|                               | Add Table Delete Table Edit Remove         |                  |                      |                                 |                 |  |
|                               |                                            | Prev             | rious Next           | Finish                          | Help            |  |
|                               |                                            |                  |                      |                                 |                 |  |

- 7. In the Save As window, enter an appropriate file name and select Save.
- 8. In the **Confirm** window, click **Yes** to download the program to the datalogger.

9. Click on **Wiring Diagram** and wire the 227 to the CR1000 according to the wiring diagram generated by SCWin Short Cut.

| Short Cut (CR1000) C:\Ca      | ampbellsci\SCWin\227.SCW Scan Interval = 5.0000 Seconds                           |      |
|-------------------------------|-----------------------------------------------------------------------------------|------|
| <u>File Program Tools H</u> e | elp                                                                               |      |
| Progress                      | CR1000                                                                            |      |
| 1. New/Open                   | CR1000 Wiring Diagram for 227.SCW (Wiring details can be found in the help file.) |      |
| 2. Datalogger                 |                                                                                   |      |
| 3. Sensors                    | 227 - kohms, WP_kPa CR1000                                                        |      |
| 4. Outputs                    | Red 1H                                                                            |      |
| 5. Finish                     | White         ⊥         (Grou           Clear         ⊥         (Grou             |      |
|                               | Black VX1 or E                                                                    |      |
| Wiring                        |                                                                                   |      |
| →Wiring Diagram               |                                                                                   |      |
| Wiring Text                   |                                                                                   |      |
|                               |                                                                                   |      |
|                               |                                                                                   |      |
|                               |                                                                                   |      |
|                               |                                                                                   |      |
|                               |                                                                                   |      |
|                               |                                                                                   |      |
|                               |                                                                                   |      |
|                               |                                                                                   |      |
|                               |                                                                                   |      |
|                               |                                                                                   |      |
|                               | Print                                                                             |      |
|                               | Previous     Next     Finish                                                      | Help |

# 5. Overview

The 227 gypsum soil moisture block connects directly with a Campbell Scientific datalogger; it is not compatible with our CR200(X)-series.

The –L option on the Model 227-L indicates that the cable length is user specified. This manual refers to the sensor as the 227. The cable can terminate in:

- Pigtails that connect directly to a Campbell Scientific datalogger.
- Connector that attaches to a prewired enclosure (option –PW). Refer to *www.campbellsci.com/prewired-enclosures* for more information.

The Delmhorst cylindrical block is composed of gypsum cast around two concentric electrodes which confine current flow to the interior of the block, greatly reducing potential ground loops. Gypsum located between the outer electrode and the soil creates a buffer against salts which may affect the electrical conductivity. Individual calibrations are required for accurate readings of soil water potential.

The 227 circuit has capacitors in the cable that block direct current flow from the 227 to datalogger ground. This is done to block electrolysis from prematurely destroying the sensor.

Gypsum blocks typically last for one to two years. Saline or acidic soils tend to degrade the block, reducing longevity. To maximize longevity, it is recommended that gypsum blocks not used during the winter be removed from the field. Shallow blocks may become frozen and crack, while blocks located below the frost line may not maintain full contact with the soil. Regardless of depth, blocks left in the field over winter are subject to the corrosive chemistry of the soil.

# 6. Specifications

# Features:

- Contains blocking capacitors in its cable that minimizes galvanic degradation and measurement errors due to ground loops
- Measures a wide range of matric potential
- Buffers salts in soil
- No maintenance required
- Compatible with most Campbell Scientific dataloggers

| Compatible Dataloggers:                                           | CR800<br>CR850<br>CR1000<br>CR3000<br>CR5000<br>CR7<br>CR9000(X)<br>CR500<br>CR510<br>CR10(X)<br>21X<br>CR23X                                                                                                    |
|-------------------------------------------------------------------|----------------------------------------------------------------------------------------------------|
| Diameter:                                                         | ~2.25 cm (0.88 in)                                                                                                    |
| Length:                                                           | ~2.86 cm (1.25 in)                                                                                                    |
| Material:                                                         | Gypsum                                                                                                    |
| Electrode Configuration:<br>Center electrode:<br>Outer electrode: | Concentric cylinders<br>Excitation<br>Ground                                                                                                    |
| <b>Calibration:</b>                                               | Measurements are affected by soil salinity,<br>including fertilizer salts. Individual<br>calibrations are required for accurate<br>measurement of soil water potential. The soil<br>water potential versus resistance values in<br>TABLE 7-3 are "typical" values supplied by<br>Delmhorst Corporation. Neither Delmhorst<br>nor Campbell Scientific make any claim as to<br>the accuracy of these values. The calibration<br>equations in Section 7.2.3, <i>Calculate Soil</i><br><i>Water Potential</i> , were fit to the values in<br>TABLE 7-3 to allow output of an estimated<br>water potential. |

# 7. Operation

The black outer jacket of the cable is Santoprene<sup>®</sup> rubber. This compound was chosen for its resistance to temperature extremes, moisture, and UV degradation. However, this jacket will support combustion in air. It is rated as slow burning when tested according to U.L. 94 H.B. and will pass FMVSS302. Local fire codes may preclude its use inside buildings.

# 7.1 Wiring

NOTE

The 227 schematic is shown in FIGURE 7-1. The capacitors block galvanic action due to the differences in potential between the datalogger earth ground and the electrodes in the block. Such current flow would cause rapid block deterioration.

The 227 uses a single-ended analog channel. TABLE 7-1 shows the datalogger wiring.

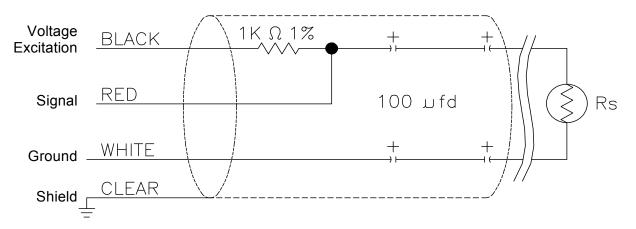

FIGURE 7-1. 227 schematic

|       | TABLE 7-1. 227 Wiring |                                |                                |                                                       |  |  |  |  |
|-------|-----------------------|--------------------------------|--------------------------------|-------------------------------------------------------|--|--|--|--|
| Color | Function              | CR10(X),<br>CR500, CR510       | 21X, CR7, CR23X                | CR800, CR850,<br>CR1000, CR3000,<br>CR5000, CR9000(X) |  |  |  |  |
| Black | Excitation            | Switched Voltage<br>Excitation | Switched Voltage<br>Excitation | Switched Voltage<br>Excitation                        |  |  |  |  |
| Red   | Signal                | Single-ended Channel           | Single-ended Channel           | Single-ended Channel                                  |  |  |  |  |
| White | Signal Ground         | AG                             | <u> </u>                       | <u> </u>                                              |  |  |  |  |
| Clear | Shield                | G                              | ±                              | <del></del>                                           |  |  |  |  |

# 7.2 Programming

# **NOTE** This section describes using CRBasic or Edlog to program the datalogger. See Section 4.2, *Use SCWin to Program Datalogger and Generate Wiring Program*, if using SCWin.

The datalogger is programmed using either CRBasic or Edlog. Dataloggers that use CRBasic include our CR800, CR850, CR1000, CR3000, CR5000, and CR9000(X). Dataloggers that use Edlog include our CR500, CR510, CR10(X), 21X, CR23X, and CR7. CRBasic and Edlog are included with LoggerNet, PC400, and RTDAQ software.

The datalogger program needs to measure the sensor, calculate the sensor resistance, and convert the transform resistance to potential in bars. Example programs are provided in Section 7.2.4, *Programming Examples*.

# 7.2.1 Excite and Measure the 227

The sensor is excited and measured using the **BrHalf** instruction in CRBasic or Edlog instruction **AC Half Bridge (P5)**. Recommended excitation voltages and input ranges are given in TABLE 7-2.

# 7.2.2 Calculate Sensor Resistance

The sensor resistance is calculated using an expression in CRBasic or Edlog instruction **BR Transform Rf[X/(1–X)] (P59)**. The expression or Edlog instruction **BR Transform Rf[X/(1–X)] (P59)** takes the Half Bridge output  $(V_s/V_x)$  and computes sensor resistance as follows:

$$R_s = R_1(X/(1-X))$$

where,  $X = V_s/V_x$ 

The bridge transform multiplier would normally be 1000, representing the fixed resistor ( $R_1$ ) shown in FIGURE 7-1. A bridge multiplier of 1000 produces values of  $R_s$  larger than 6999 ohms causing the datalogger to overrange when using low resolution. To avoid overranging, a bridge multiplier of 1 should be used to output sensor resistance ( $R_s$ ) in terms of kohms.

| TABLE 7-2. Excitation and Voltage Ranges |               |                  |  |  |  |
|------------------------------------------|---------------|------------------|--|--|--|
| Datalogger                               | mV Excitation | Full Scale Range |  |  |  |
| CR800/CR850                              | 250           | ±250 mV          |  |  |  |
| CR1000                                   | 250           | ±250 mV          |  |  |  |
| CR3000                                   | 200           | ±200 mV          |  |  |  |
| CR5000                                   | 200           | ±200 mV          |  |  |  |
| CR9000(X)                                | 200           | ±200 mV          |  |  |  |
| 21X                                      | 500           | ±500 mV          |  |  |  |
| CR7                                      | 500           | ±500 mV          |  |  |  |
| CR500/CR510                              | 250           | ±250 mV          |  |  |  |
| CR10(X)                                  | 250           | ±250 mV          |  |  |  |
| CR23X                                    | 200           | ±200 mV          |  |  |  |

NOTE

Do not use a slow integration time as sensor polarization errors will occur.

# 7.2.3 Calculate Soil Water Potential

The datalogger program can be written to store block resistance or can calculate water potential from a block calibration. The soil water potential versus resistance values in TABLE 7-3 are typical values supplied by Delmhorst Corporation.

| TABLE 7-3. Typical Soil WaterPotential, Rs and Vs / Vx |                        |                                |  |  |  |  |
|--------------------------------------------------------|------------------------|--------------------------------|--|--|--|--|
| BARS                                                   | R <sub>s</sub> (kohms) | V <sub>s</sub> /V <sub>x</sub> |  |  |  |  |
| 0.1                                                    | 0.060                  | 0.0566                         |  |  |  |  |
| 0.2                                                    | 0.130                  | 0.1150                         |  |  |  |  |
| 0.3                                                    | 0.260                  | 0.2063                         |  |  |  |  |
| 0.4                                                    | 0.370                  | 0.2701                         |  |  |  |  |
| 0.5                                                    | 0.540                  | 0.3506                         |  |  |  |  |
| 0.6                                                    | 0.750                  | 0.4286                         |  |  |  |  |
| 0.7                                                    | 0.860                  | 0.4624                         |  |  |  |  |
| 0.8                                                    | 1.100                  | 0.5238                         |  |  |  |  |
| 0.9                                                    | 1.400                  | 0.5833                         |  |  |  |  |
| 1.0                                                    | 1.700                  | 0.6296                         |  |  |  |  |
| 1.5                                                    | 3.400                  | 0.7727                         |  |  |  |  |
| 1.8                                                    | 4.000                  | 0.8000                         |  |  |  |  |
| 2.0                                                    | 5.000                  | 0.8333                         |  |  |  |  |
| 3.0                                                    | 7.200                  | 0.8780                         |  |  |  |  |
| 6.0                                                    | 12.500                 | 0.9259                         |  |  |  |  |
| 10.0                                                   | 17.000                 | 0.9444                         |  |  |  |  |
| 11.0                                                   | 22.200                 | 0.9569                         |  |  |  |  |
| 12.0                                                   | 22.400                 | 0.9573                         |  |  |  |  |
| 13.0                                                   | 30.000                 | 0.9677                         |  |  |  |  |
| 14.0                                                   | 32.500                 | 0.9701                         |  |  |  |  |
| 15.0                                                   | 35.000                 | 0.9722                         |  |  |  |  |

For the typical resistance values listed in TABLE 7-3, soil water potential (bars) is calculated from sensor resistance ( $R_s$ ) using a 5th order polynomial (FIGURE 7-2 and TABLE 7-4). The nonlinear relationship of  $R_s$  to bars rules out averaging  $R_s$  directly.

The polynomial is entered as an expression in CRBasic or by Edlog instruction **Polynomial (P55)**. The polynomial to calculate soil water potential is fit to the 0.1 to 10 bar range using a least square fit. TABLE 7-4 lists the coefficients and equation for the 0.1 to 10 bar polynomial.

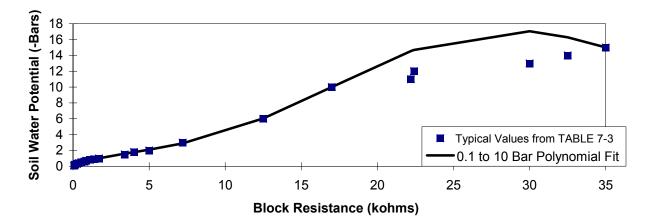

FIGURE 7-2. Polynomial fit to typical block resistance vs. water potential

|           | TABLE 7-4. Polynomial Coefficients for Converting Sensor Resistance to Bars |         |        |         |        |         |         |  |
|-----------|-----------------------------------------------------------------------------|---------|--------|---------|--------|---------|---------|--|
|           | BARS = $C_0 + C_1(R_s) + C_2(R_s)^2 + C_3(R_s)^3 + C_4(R_s)^4 + C_5(R_s)^5$ |         |        |         |        |         |         |  |
| BARS      | BARSMULT. $(R_1)$ $C_0$ $C_1$ $C_2$ $C_3$ $C_4$ $C_5$                       |         |        |         |        |         |         |  |
| 0.1 to 10 | 0.1                                                                         | 0.15836 | 6.1445 | -8.4189 | 9.2493 | -3.1685 | 0.33392 |  |

**NOTE** The coefficients used for the 10 bar range require  $R_s$  to be scaled down by a factor of 0.1. In Edlog, this multiplier can be entered in the **Bridge Transform Instruction** or in **Processing Instruction 37**.

TABLE 7-5 shows errors between from the least-squares polynomial approximation and the typical water potential values.

**NOTE** Our manuals used to show a separate polynomial for the 0.1 to 2 bar range that had slightly smaller deviations from the typical values over the narrower range. However, the variability between blocks is much greater than the improved fit and does not warrant the more complicated program.

| TABLE 7-5.       Polynomial Error - 10 Bar Range |                                 |                                 |                  |         |  |
|--------------------------------------------------|---------------------------------|---------------------------------|------------------|---------|--|
| BARS                                             | V <sub>s</sub> / V <sub>x</sub> | R <sub>s</sub><br>(kohms × 0.1) | BARS<br>COMPUTED | ERROR   |  |
| 0.1                                              | 0.0566                          | 0.006                           | 0.1949           | 0.0949  |  |
| 0.2                                              | 0.115                           | 0.013                           | 0.2368           | 0.0368  |  |
| 0.3                                              | 0.2063                          | 0.026                           | 0.3126           | 0.0126  |  |
| 0.4                                              | 0.2701                          | 0.037                           | 0.3746           | -0.0254 |  |
| 0.5                                              | 0.3506                          | 0.054                           | 0.4670           | -0.0330 |  |
| 0.6                                              | 0.4286                          | 0.075                           | 0.5756           | -0.0244 |  |
| 0.7                                              | 0.4624                          | 0.086                           | 0.6302           | -0.0698 |  |
| 0.8                                              | 0.5238                          | 0.11                            | 0.7442           | -0.0558 |  |
| 0.9                                              | 0.5833                          | 0.14                            | 0.8778           | -0.0222 |  |
| 1.0                                              | 0.6296                          | 0.17                            | 1.0025           | 0.0025  |  |
| 1.5                                              | 0.7727                          | 0.34                            | 1.5970           | 0.0970  |  |
| 1.8                                              | 0.8000                          | 0.40                            | 1.7834           | -0.0166 |  |
| 2                                                | 0.8333                          | 0.50                            | 2.0945           | 0.0945  |  |
| 3                                                | 0.8780                          | 0.72                            | 2.8834           | -0.1166 |  |
| 6                                                | 0.9259                          | 1.25                            | 6.0329           | 0.0329  |  |
| 10                                               | 0.9444                          | 1.70                            | 9.9928           | -0.0072 |  |
| NOTE:                                            | ERROR (                         | BARS) = TABLE                   | 7-3 VALUES – C   | OMPUTED |  |

# 7.2.4 Programming Examples

# 7.2.4.1 Example CR1000 Program

This example program is written for a CR1000. Programming for other CRBasic dataloggers is similar. The 227 sensor is measured with the **BrHalf()** instruction. An expression uses the result of the **BrHalf** instruction  $(V_s / V_x)$  to generate  $R_s$  in kohms. If  $R_s$  is less than 17 kohms, soil water potential is generated using the polynomial. If  $R_s$  is greater than 17 kohms, 1000 is stored in the variable.

| TABLE 7-6. Wiring for CR1000 Example Program |                    |            |  |  |
|----------------------------------------------|--------------------|------------|--|--|
| Color                                        | Function           | CR1000     |  |  |
| Black                                        | Voltage Excitation | VX1 or EX1 |  |  |
| Red                                          | Signal             | SE1        |  |  |
| White                                        | Signal Ground      |            |  |  |
| Clear                                        | Shield             |            |  |  |

```
'CR1000
'Declare Variables and Units
Public Batt Volt
Public Rs_kOhm
Public WP_kPa
Units Batt_Volt=Volts
Units Rs kOhm=kOhms
Units WP_kPa=kPa
'Define Data Tables
DataTable(Table1,True,-1)
 DataInterval(0,60,Min,10)
 Sample(1,Rs_kOhm,FP2)
EndTable
DataTable(Table2,True,-1)
 DataInterval(0,1440,Min,10)
 Minimum(1,Batt_Volt,FP2,False,False)
EndTable
'Main Program
BeginProg
 Scan(5, Sec, 1, 0)
    'Default Datalogger Battery Voltage measurement Batt_Volt:
   Battery(Batt_Volt)
    '227 Soil Moisture Block measurements Rs_kOhm and WP_kPa:
   BrHalf(Rs_kOhm,1,mV250,1,Vx1,1,250,True,0,250,1,0)
   Rs_kOhm=Rs_kOhm/(1-Rs_kOhm)
   If Rs_kOhm<17 Then
     WP_kPa=Rs_kOhm*0.1
     WP_kPa=0.15836+(6.1445*WP_kPa)+(-8.4189*WP_kPa^2)+(9.2493*WP_kPa^3)+
          (-3.1685*WP_kPa^4)+(0.33392*WP_kPa^5)
     WP_kPa=WP_kPa*100
   Else
     WP_kPa=1000
   EndIf
    'Call Data Tables and Store Data
   CallTable(Table1)
   CallTable(Table2)
 NextScan
EndProg
```

# 7.2.4.2 Example CR10(X) Program

This program example is intended to be a portion of a larger program with instructions that are executed at a 10 second interval. It is a CR10X program but other Edlog dataloggers are programmed similarly.

The 227 sensor is measured with **Measurement Instruction (5)**. The **Bridge Transform Instruction (59)** uses the result of **Instruction 5 (V<sub>s</sub> / V<sub>x</sub>)** to generate  $R_s$  in kohms. If  $R_s$  is less than 17 kohms, soil water potential is generated using the polynomial. If  $R_s$  is greater than 17 kohms, the overrange indicator –99999 is loaded into the water potential location.

Every 6 hours the time (day, hour, minute), sensor resistance, and calculated water potential are output.

| TABLE 7-7. Wiring for CR10X Example Program |               |         |  |  |
|---------------------------------------------|---------------|---------|--|--|
| Color                                       | Function      | CR10(X) |  |  |
| Black                                       | Excitation    | E1      |  |  |
| Red                                         | Signal        | SE1     |  |  |
| White                                       | Signal Ground | AG      |  |  |
| Clear                                       | Shield        | G       |  |  |

| *Table 1 Program        | n                            |                                                   |
|-------------------------|------------------------------|---------------------------------------------------|
| 01: 10.0000             | Execution Interval (seconds) |                                                   |
|                         |                              |                                                   |
| 01: AC Half Bridge (P5) |                              | ;Measure and store Vs/Vx                          |
| 1: 1                    | Reps                         |                                                   |
| 2: 14                   | 250 mV Fast Range            |                                                   |
| 3: 1                    | SE Channel                   |                                                   |
| 4: 1                    | Excite all reps w/Exchan 1   |                                                   |
| 5: 250                  | mV Excitation                |                                                   |
| 6: 1                    | Loc [ Rs ]                   |                                                   |
| 7: 1                    | Mult                         |                                                   |
| 8: 0                    | Offset                       |                                                   |
| 02. BR Transfor         | rm Rf[X/(1-X)] (P59)         | ;Convert Vs/Vx to Rs                              |
| 1: 1                    | Reps                         | , Convert 1 5/1 2 10 105                          |
| 2: 1                    | Loc [ Rs ]                   |                                                   |
| 3: 1                    | Multiplier (Rf)              |                                                   |
| 5. 1                    | Wuttiplier (RI)              |                                                   |
| 03: If (X<=>F)          | (P89)                        | ;If Rs < 17, Use 10 bar polynomial                |
| 1: 1                    | X Loc [ Rs ]                 |                                                   |
| 2: 4                    | <                            |                                                   |
| 3: 17                   | F                            |                                                   |
| 4: 30                   | Then Do                      |                                                   |
| 04: Z=X*F (P37          | 7)                           | ;Scale Rs for polynomial                          |
| 1: 1                    | X Loc [ Rs ]                 | , scale Ks for polynomial                         |
| 1.1<br>2:.1             | F                            |                                                   |
| 3: 2                    | Z Loc [ WatPoten ]           |                                                   |
| J. 2                    |                              |                                                   |
| 05: Polynomial          | (P55)                        | ;Convert Rs to bars with 10 bar polynomial        |
| 1: 1                    | Reps                         | 1 2                                               |
| 2: 2                    | X Loc [WatPoten ]            |                                                   |
| 3: 2                    | F(X) Loc [WatPoten ]         |                                                   |
| 4: .15836               | CO                           |                                                   |
| 5: 6.1445               | C1                           |                                                   |
| 6: -8.4198              | C2                           |                                                   |
| 7: 9.2493               | C3                           |                                                   |
| 8: -3.1685              | C4                           |                                                   |
| 9: .33392               | C5                           |                                                   |
| 06: Else (P94)          |                              | ; If $Rs > 17$ load overrange value for potential |
|                         |                              |                                                   |

| 1:              | Z=F (P30)<br>-999999<br>0<br>2    | F<br>Exponent of 10<br>Z Loc [ WatPoten ]                                               |                                |
|-----------------|-----------------------------------|-----------------------------------------------------------------------------------------|--------------------------------|
| 08: E           | End (P95)                         |                                                                                         | ;End then do                   |
| 1:              | f time is (P92)<br>0<br>360<br>10 | )<br>Minutes (Seconds) into a<br>Interval (same units as above)<br>Set Output Flag High | ;Output every six hours        |
| 10:             | Real Time (I<br>1: 220            | P77)<br>Day,Hour/Minute (midnight = 24                                                  | ;Output time<br>400)           |
| 11:<br>1:<br>2: | Sample (P70<br>2<br>1             | ))<br>Reps<br>Loc [ Rs ]                                                                | ;Output Rs and Water potential |

# Campbell Scientific, Inc. (CSI)

815 West 1800 North Logan, Utah 84321 UNITED STATES www.campbellsci.com • info@campbellsci.com

# Campbell Scientific Africa Pty. Ltd. (CSAf)

PO Box 2450 Somerset West 7129 SOUTH AFRICA www.csafrica.co.za • cleroux@csafrica.co.za

## Campbell Scientific Australia Pty. Ltd. (CSA)

PO Box 8108 Garbutt Post Shop QLD 4814 AUSTRALIA www.campbellsci.com.au • info@campbellsci.com.au

### Campbell Scientific do Brasil Ltda. (CSB)

Rua Apinagés, nbr. 2018 — Perdizes CEP: 01258-00 — São Paulo — SP BRASIL www.campbellsci.com.br • vendas@campbellsci.com.br

# Campbell Scientific Canada Corp. (CSC)

11564 - 149th Street NW Edmonton, Alberta T5M 1W7 CANADA www.campbellsci.ca • dataloggers@campbellsci.ca

### Campbell Scientific Centro Caribe S.A. (CSCC)

300 N Cementerio, Edificio Breller Santo Domingo, Heredia 40305 COSTA RICA www.campbellsci.cc • info@campbellsci.cc

## **Campbell Scientific Ltd. (CSL)**

Campbell Park 80 Hathern Road Shepshed, Loughborough LE12 9GX UNITED KINGDOM www.campbellsci.co.uk • sales@campbellsci.co.uk

# Campbell Scientific Ltd. (France)

3 Avenue de la Division Leclerc 92160 ANTONY FRANCE www.campbellsci.fr • info@campbellsci.fr

### Campbell Scientific Spain, S. L.

Avda. Pompeu Fabra 7-9, local 1 08024 Barcelona SPAIN www.campbellsci.es • info@campbellsci.es